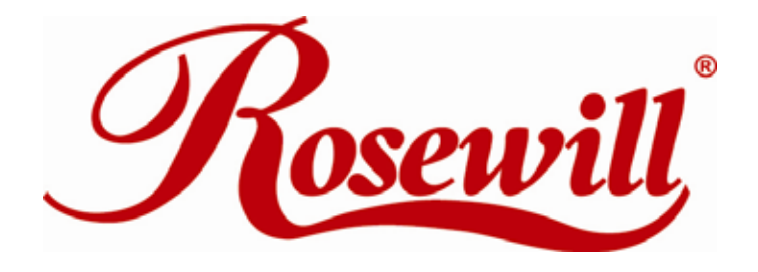

# **PCI-to-PC Card Adapter** RC500

User Manual

#### **Features**

- Compliant with PCI local bus specification 2.3
- Compliant with PC card standard release 8.1 specification
- Works with various types of 16 or 32-bit CardBus PC Cards
- Advanced Configuration and Power Interface (ACPI) Specification 2.0 Compliant
- Bridge function between PCI bus and CardBus
- Supports PC Card or CardBus with Hot Insertion and Removal
- Support Windows® 98SE, ME, 2000, XP, Server 2003

## **Package Contents**

- 1 x PCI-to-PC Card Adapter
- z 1 x User Manual

## **System Requirements**

- Windows® 98SE/ME/2000/XP/Server 2003
- Pentium or equivalent PC with an available PCI slot

## **Hardware Layout**

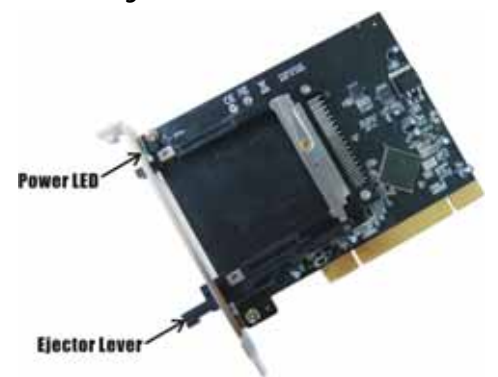

**Note:** The ejector lever can be placed in two positions, locked and unlocked. When inserting a PC Card, the lever can be in either position. However, the lever must be in the unlocked position to eject a PC Card. To unlock the lever, push it until you hear a click then release it.

# **Hardware Installation**

General instructions for installing the card are provided below. Since the design of computer cases and motherboards vary, refer to

your computer's reference manual for further information, if needed.

- 1. Turn OFF the power to your computer.
- 2. Unplug the power cord and remove your computer's cover.
- 3. Remove the slot bracket from an available PCI slot.
- 4. Carefully align the card to the selected PCI slot, push the board down firmly, but gently, until it is well seated.
- 5. Replace the slot bracket's holding screw to secure the card.
- 6. Replace the computer cover and reconnect the power cord.

## **Driver Installation**

Please make sure the board is installed before proceeding with software installation.

#### **Windows® 98SE**

- 1. Boot up Windows. At the **Add New Hardware Wizrd**, click **Next**.
- 2. The **Add New Hardware Wizard** will ask **What do you want Windows to do?** Select **Search for the best driver for your device (Recommended)** and click **Next**.
- 3. When the **Add New Hardware Wizard** asks for the driver location, uncheck all the boxes to allow Windows to search its own driver database. Click **Next** to start the search.
- 4. At the **Welcome to the PC Card(PCMCIA) Wizard**, select **No**, and click **Next**.
- 5. At the **PC Card (PCMCIA) Wizard**, select **No**, then click **Next**.
- 6. Click **Finish**.

**Note:** If prompted for the Windows® 98 Installation CD, click **OK**. Insert this CD, then click **OK**.

7. Restart Windows to complete the installation.

#### **Windows® ME/2000/XP/Server 2003**

Windows® ME, 2000, XP and Server 2003 will automatically detect and install the correct drivers for the PC Card adapter. Restart Windows if you're prompted to do so.

#### **To Verify Driver Installation**

1. Check **Device Manager** to verify successful driver installation.

**Windows® 98SE/ME:** From the main desktop, right click **My Computer**, click **Manage**, then click **Device Manager**.

**Windows® 2000/XP/Server 2003:** Right click **My Computer**, click **Manage**, then click **Device Manager**.

2. Look for the following.

**Windows® 98SE/ME:** Double click **PCMCIA socket:** 

**- Generic CardBus Controller** should be displayed.

**Windows® 2000/XP/Server 2003:** Double click **PCMCIA adapters:** 

**-Generic CardBus Controller** should be displayed.

3. If this entry doesn't appear, shut down your system and make sure the PCI board is properly seated. Or install the PC Card adapter into another PCI slot and try again.

#### **Inserting/Removing the PC Cards**

**Inserting the PC Card:** There's only one way the PC Card can be inserted into the slot. Do not try to force it in if you meet some resistance.

**Removing the PC Card:** Simply push the ejector lever and the PC Card will slide out from the card slot.

Thank you for purchasing a quality Rosewill Product.

Please register your product at : www.rosewill.com for complete warranty information and future support for your product.